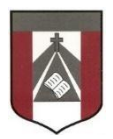

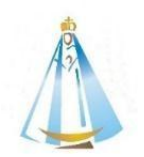

4º Grado

Profesora: Carolina Cáceres

<mailto:ccaceres@institutonsvallecba.edu.ar>

## **Trabajo Práctico N°14– EQUIPOS DIGITALES COLABORATIVOS Herramienta Genial.Ly Escribe tu propia aventura**

¿Escucharon hablar sobre los libros **"Elige tu propia aventura"**?, allí la historia está contada como si fueras el protagonista del libro, donde podrás elegir entre diferentes opciones que te llevarán a vivir distintas historias.

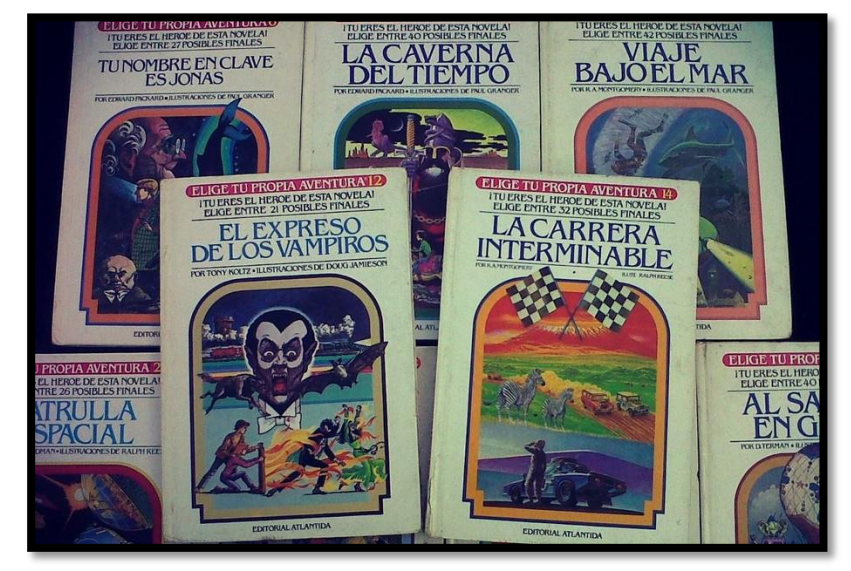

**Si te interesa leer uno online te dejo el link: [La cueva del tiempo](https://valorandolaeducacion.files.wordpress.com/2012/12/elige-tu-propia-aventura-01-la-cueva-del-tiempo.pdf)**

**Observá los siguientes ejemplos realizados en Scratch:** 

[Elige tu propia aventura](https://scratch.mit.edu/projects/132900935/) 1 [Elige tu propia aventura 2](https://scratch.mit.edu/projects/277970474/)

## **Empezamos a crear una historia**

Ahora es tiempo de los momentos centrales de la misma para comenzar a armar el guión gráfico en forma de historieta, con **3 viñetas**. Aquí queda enlazada una herramienta digital divertida, que permite utilizar la creatividad. ¡Vamos! [Storyboardthat](https://www.storyboardthat.com/es/creador-de-guiones-gr%C3%A1ficos)

*(Pueden hacerlo utilizando cartulina, hojas, otros materiales si no pueden prefieren hacerlo en forma digital)*

**¡Importante!** A cada viñeta deben ponerle un título, dibujar un escenario que lo identifique (es decir, una combinación de paisaje y personajes) y una breve descripción. También tienen que numerarlos y ordenarlos temporalmente.

■ Una vez completa la historieta o cuando tengan avances, deben enviar las capturas o fotos de esta parte del trabajo

## **En la próxima Videollamada compartimos sus avances!!!**